## **Helping Guide WH3900 WiFi connection**

- 1) Please check the following setting on your router:
- 802.11b- wireless mode
- 11BGN mixed
- WLAN on b + n + g
- 2.4GHZ
- 2) Please use WS-View Plus App and select the following weather station:

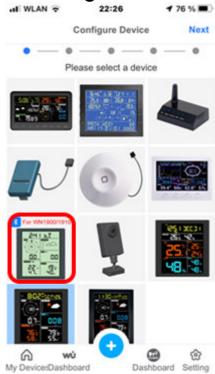

3) Please run the offered firmware update and then press the scan button to display the home network wifi. After selecting the desired network name from the list, the connection will also work (Important: 2.4Ghz and b standard).